Node Reduction through Artificial Intelligence Inferences using Graphology and SigmaJS: A Case Study on Hypertextual Conversations in Freight Train Graffiti in the North American Region.

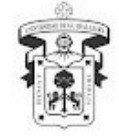

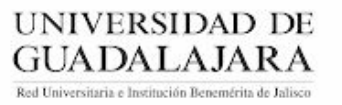

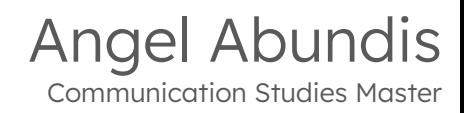

## Node Reduction through Artificial

Intelligence Inferences

using Graphology and SigmaJS:

A Case Study on

American Region.

Hypertextual Conversations in

Freight Train Graffiti in the North

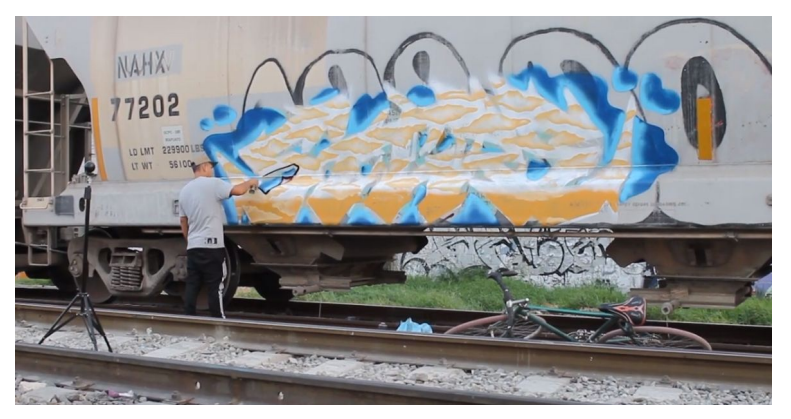

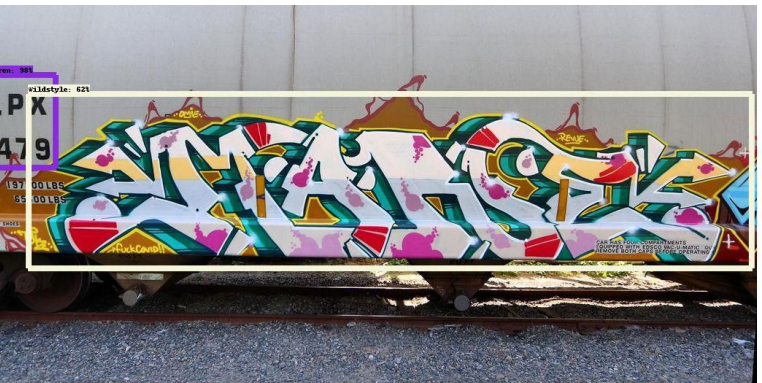

Canadian National Railway meioró la oferta que hizo en marzo pasado su competi-

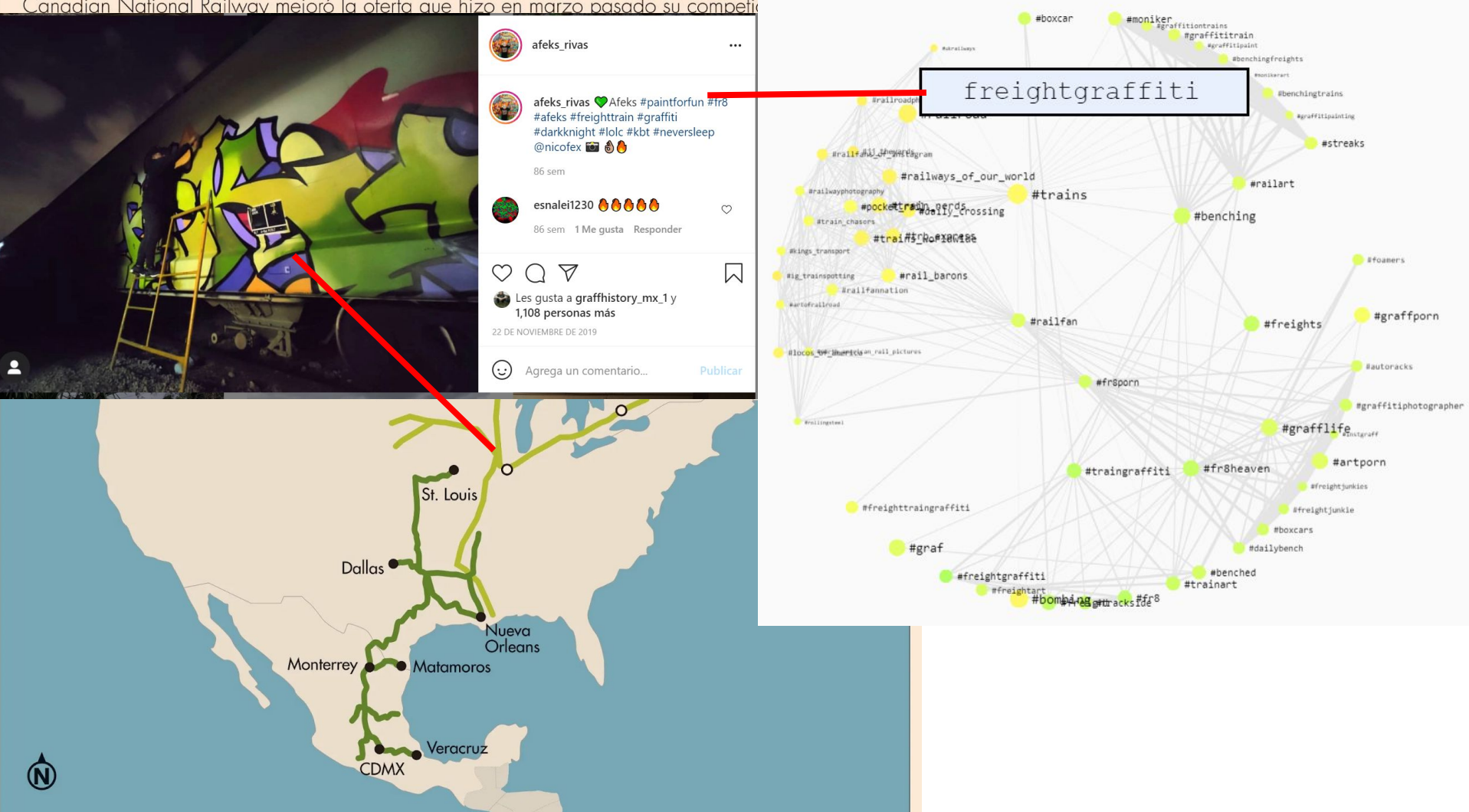

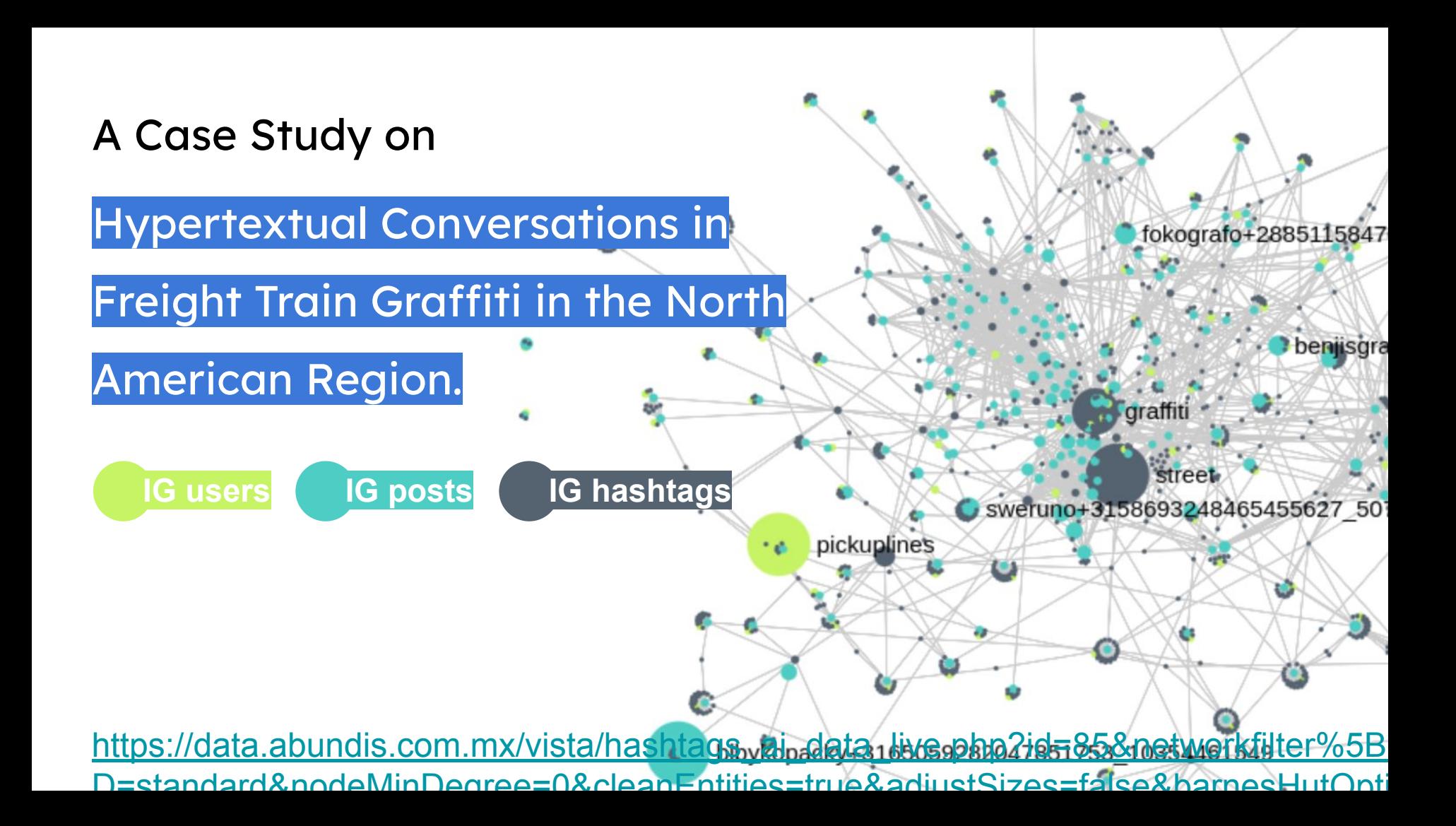

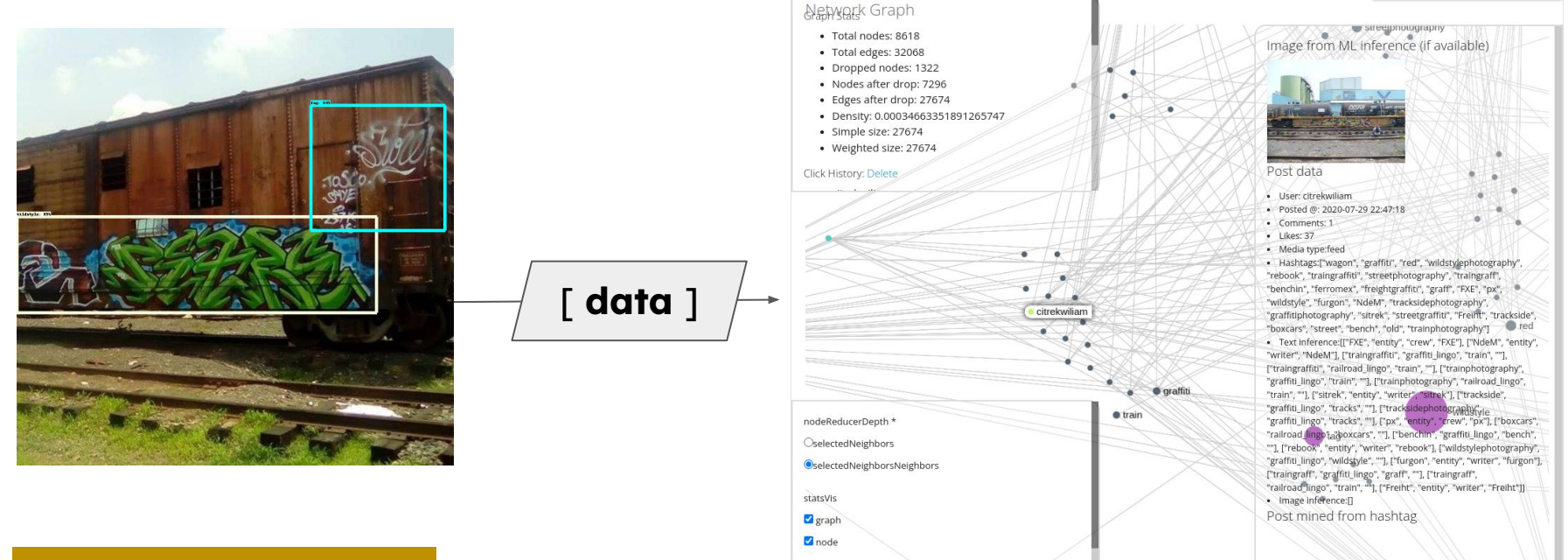

mediaVis

### **Node Reduction through**

Artificial Intelligence Inferences

**spaCy || Tensorflow** - Python

using Graphology and SigmaJS: **Graphology + Sigma.JS** - JavaScript

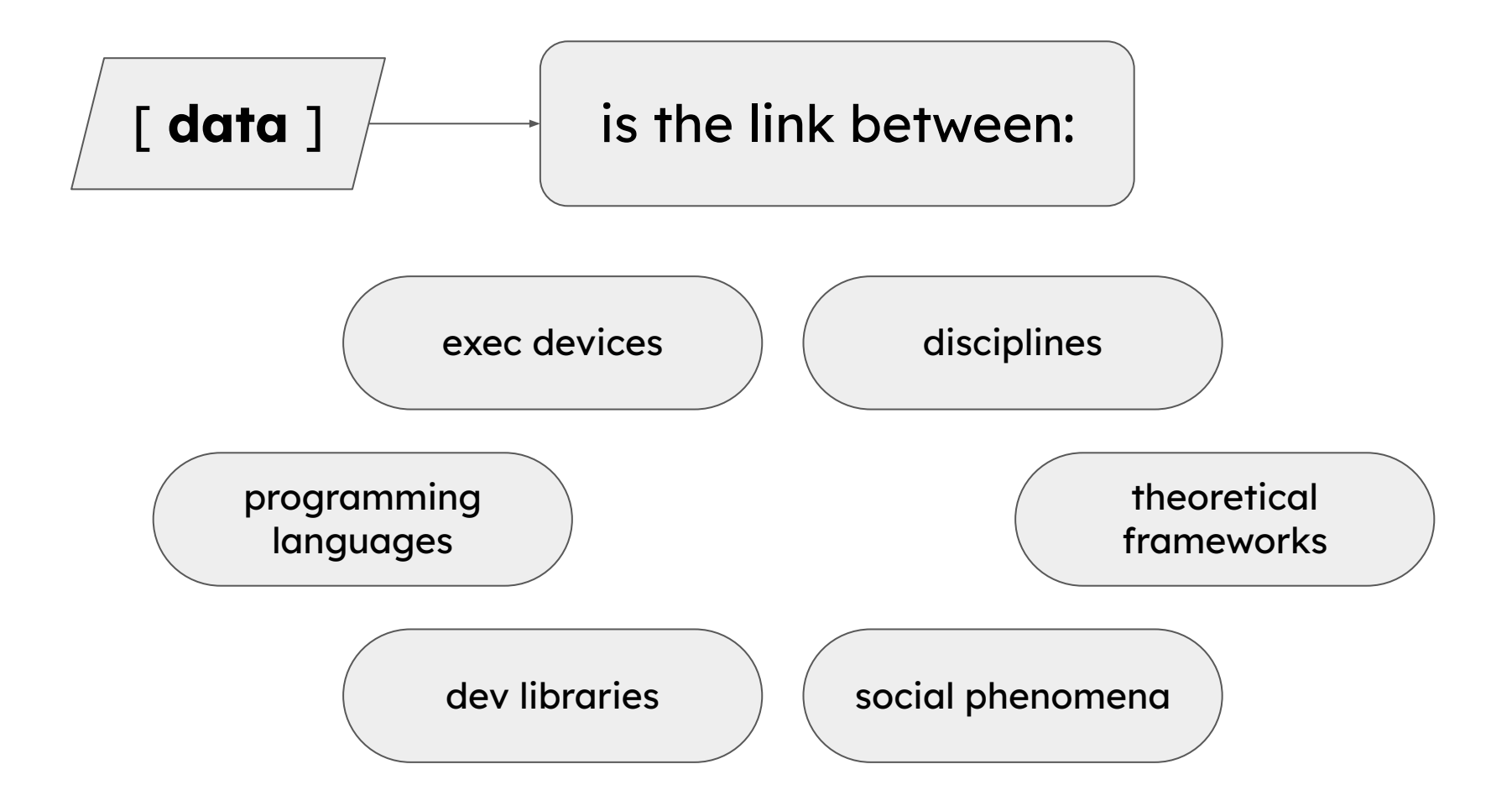

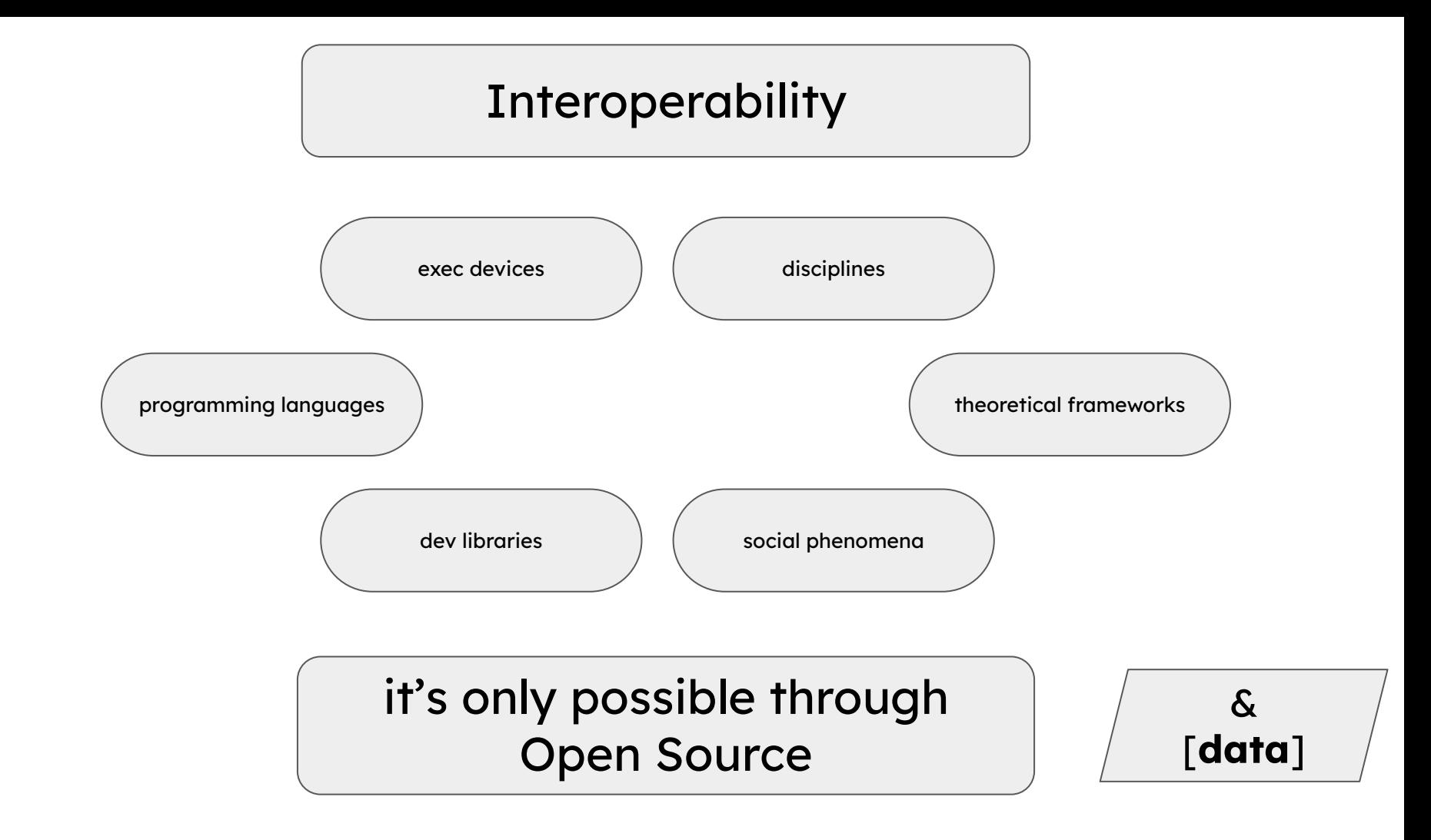

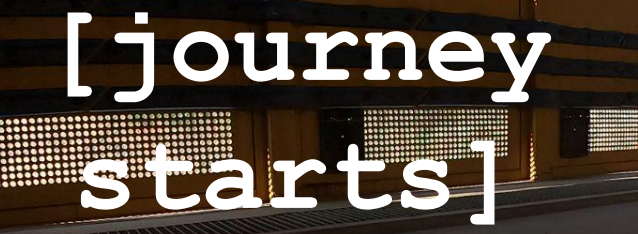

**HILLER** 

 $\Pi_{\parallel}$  .

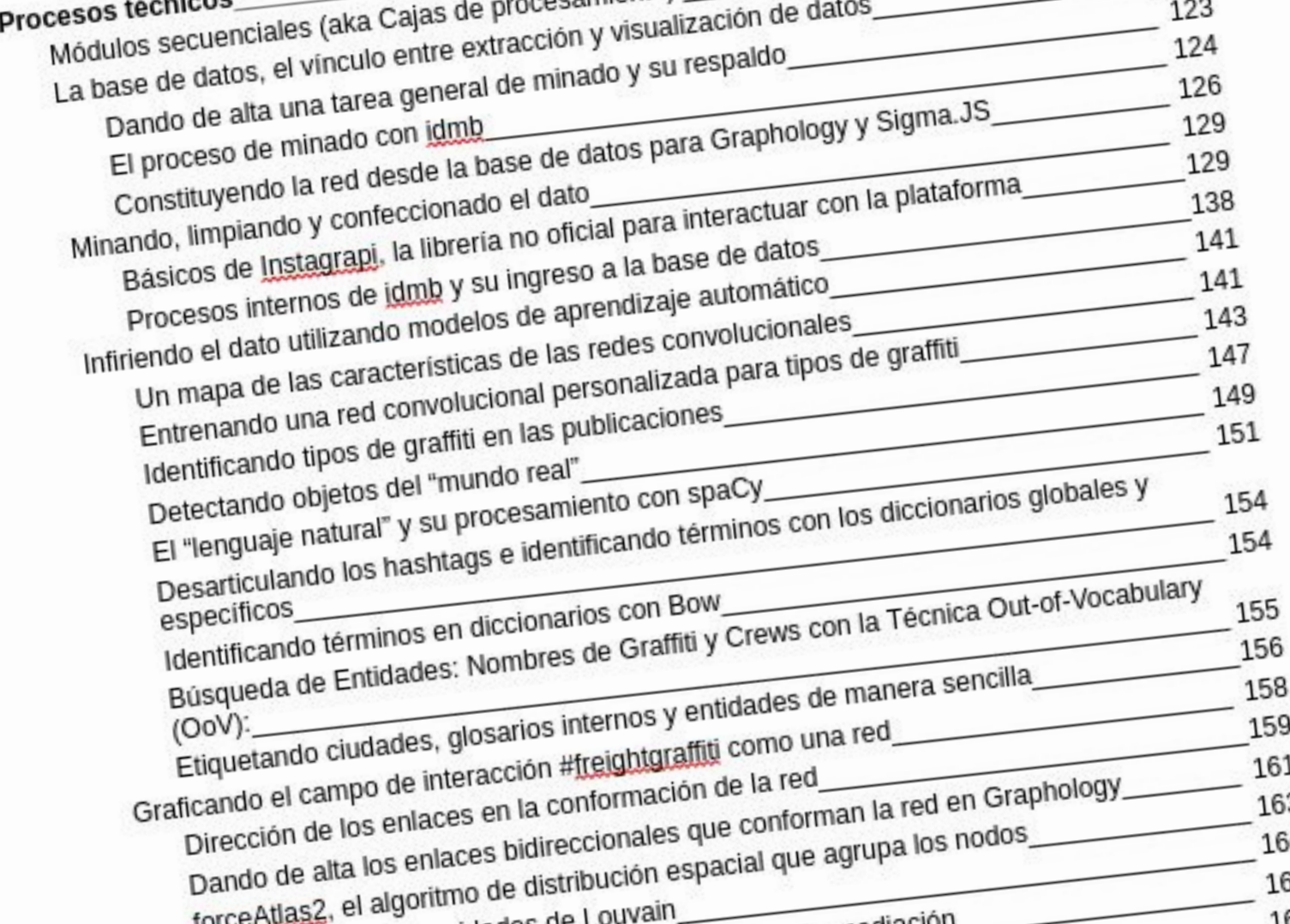

. . .

#### // "Grafiti de firma" as symbolic form == systemicElements()

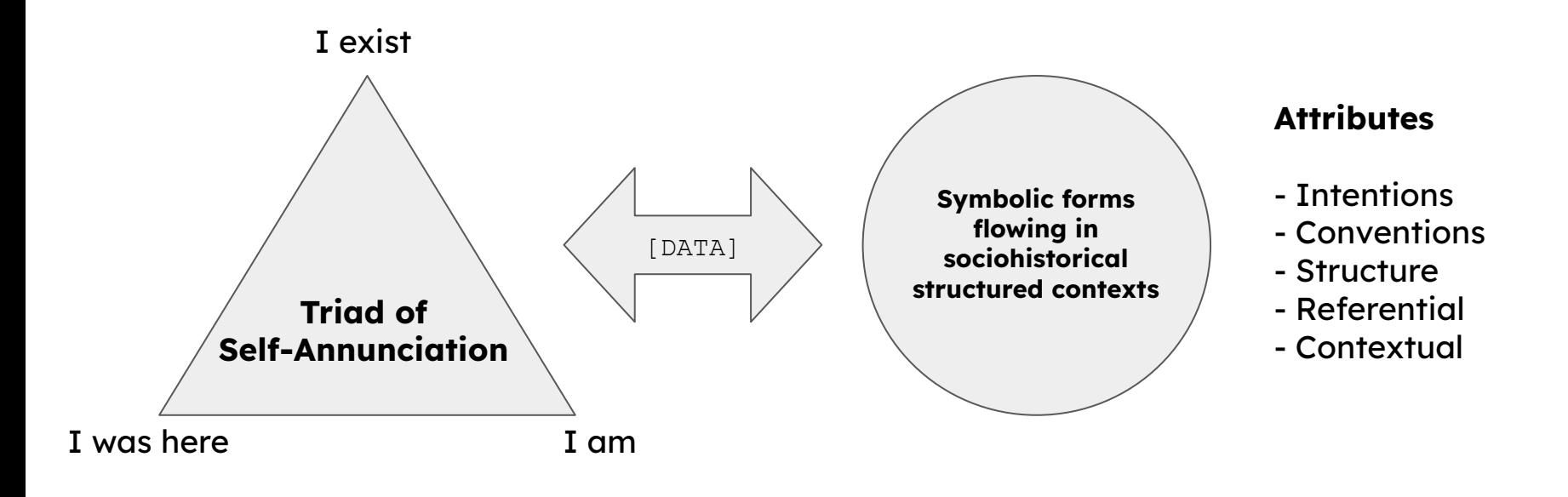

>> El grafiti de firma: un recorrido histórico-social por el grafiti de ayer y hoy, 2014 @ Figueroa

## // Hashtag analysis and categorization

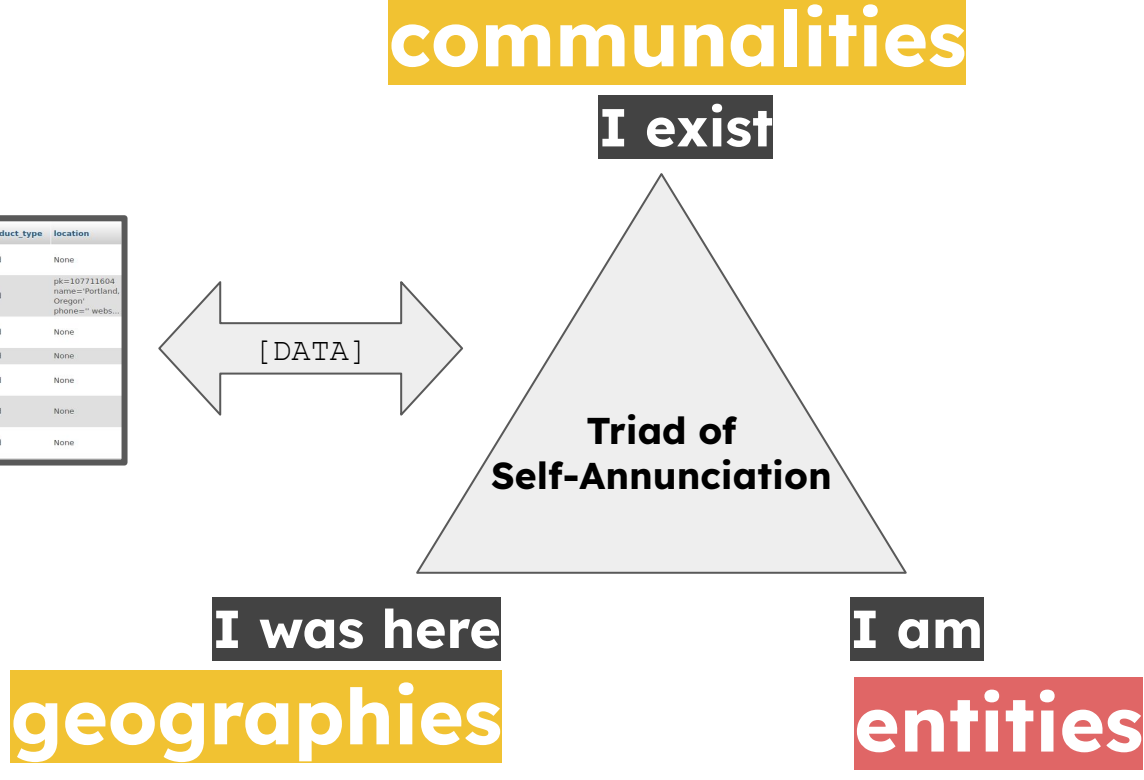

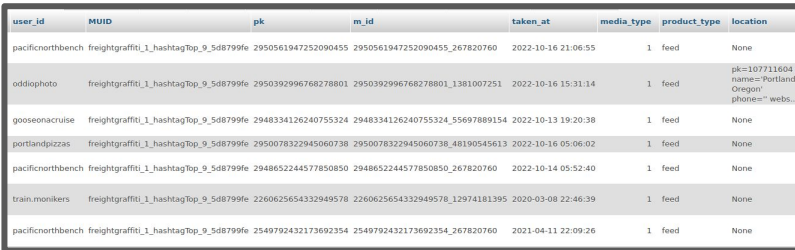

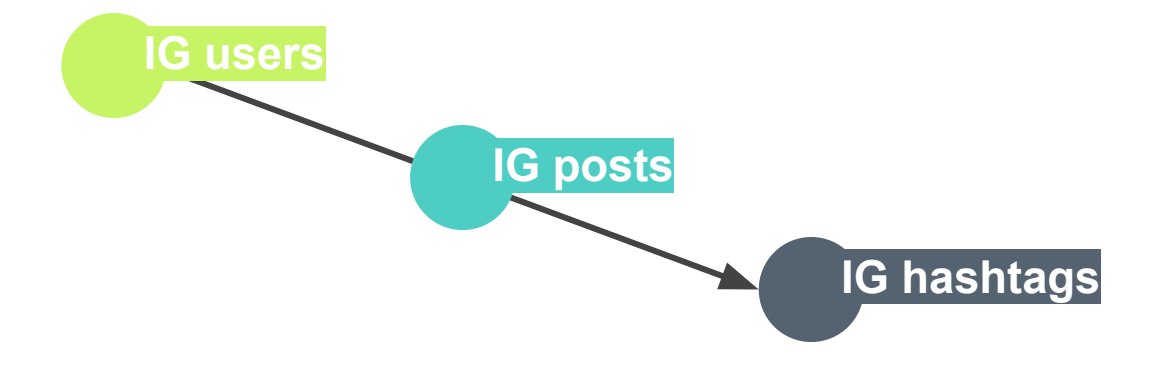

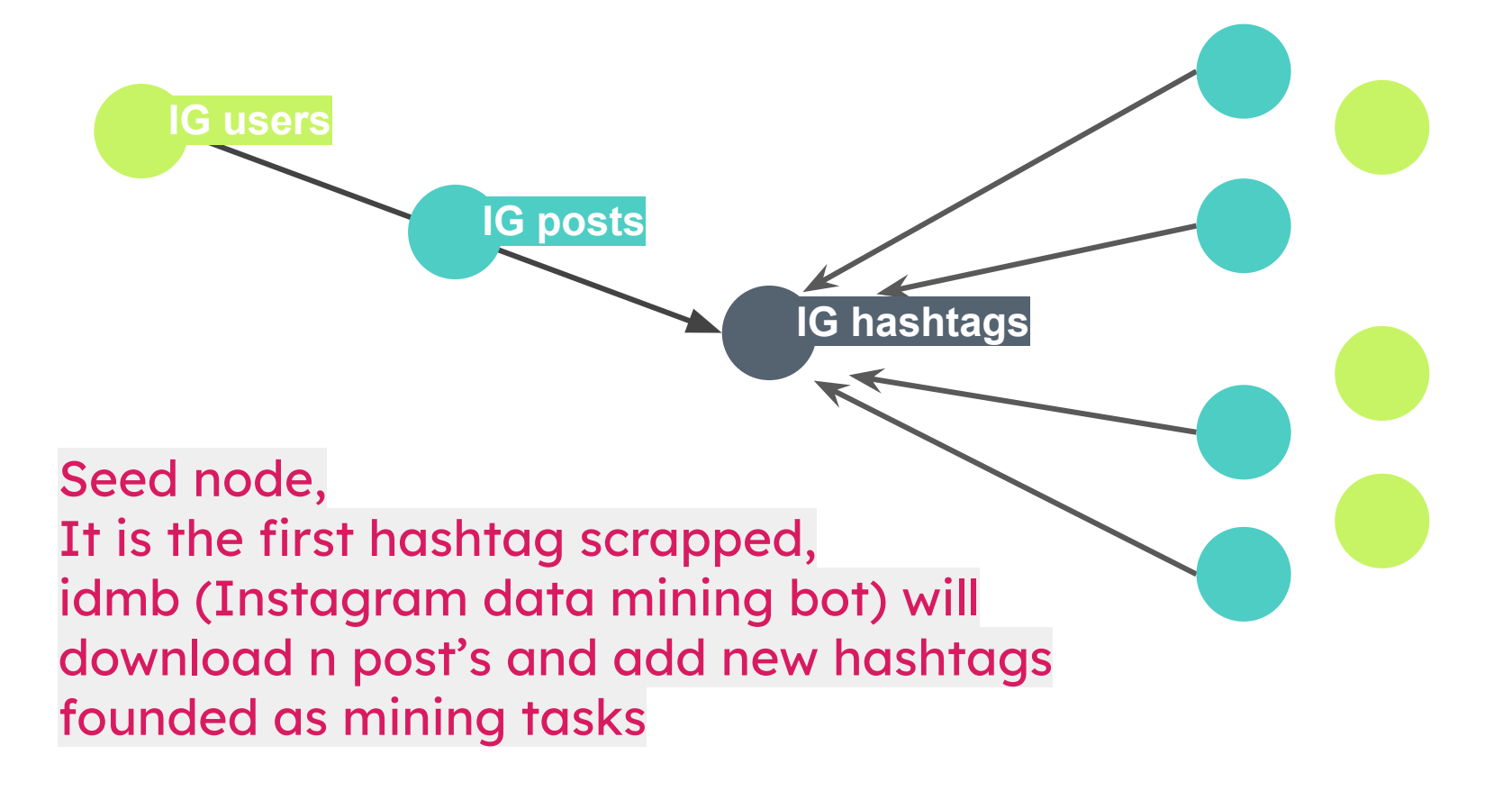

## // Get (scrap, mine, backup) hypertextual conversations MUID: graffitibombing\_0\_hashtagTop\_30\_cb6540ce<sub>397054257\_53408186695</sub>

graffiti wat ms+3169373736694603542 57004819995

daseksql+3169386566749712221 36891562137

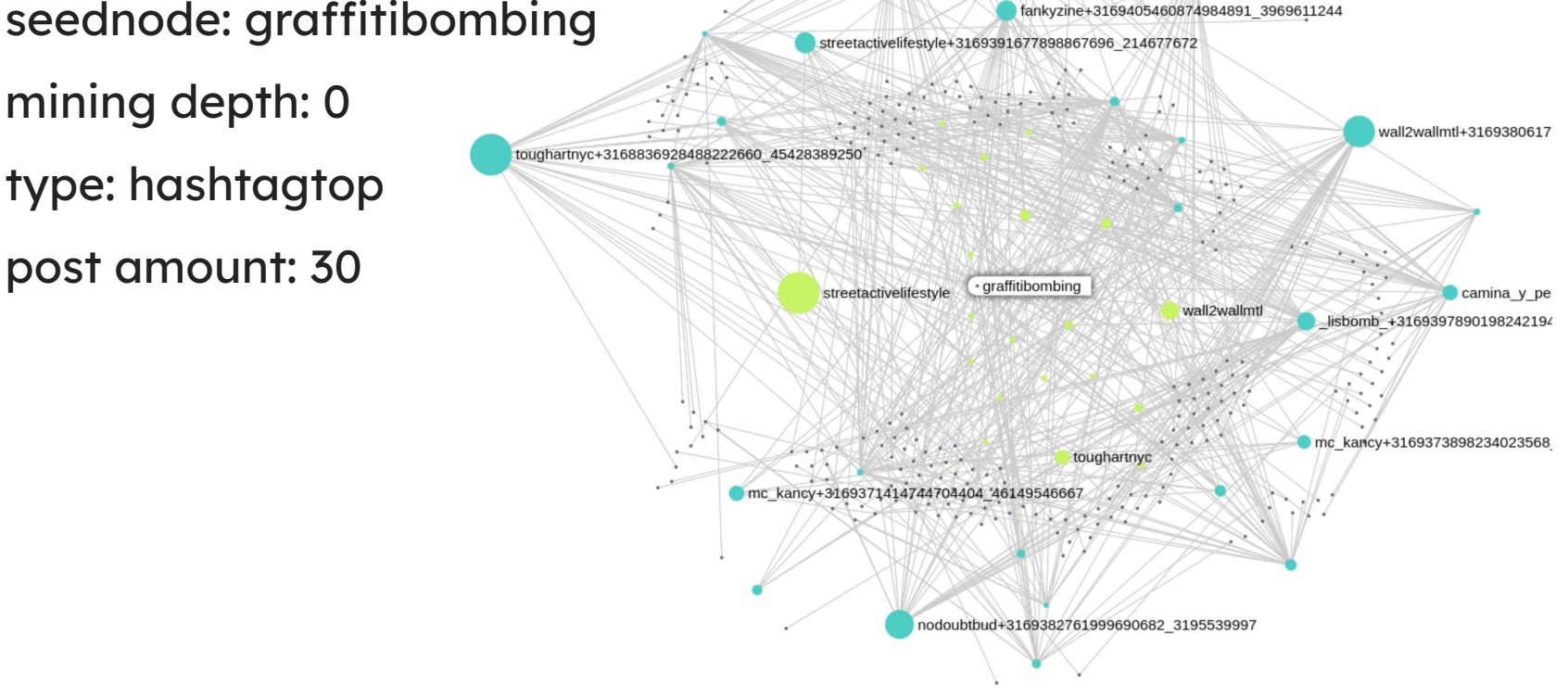

mining depth: 0

type: hashtagtop

post amount: 30

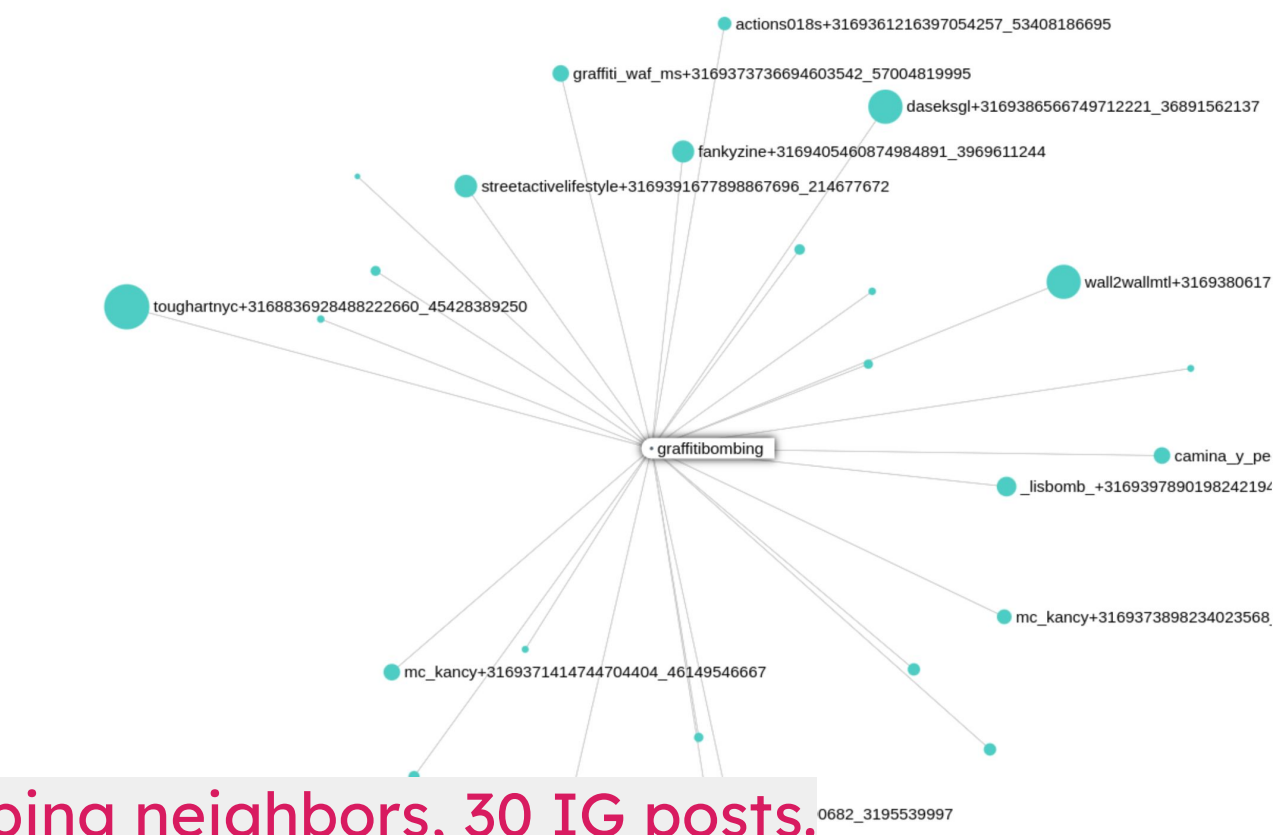

## #graffitibombing neighbors, 30 IG posts. 0682\_319553997

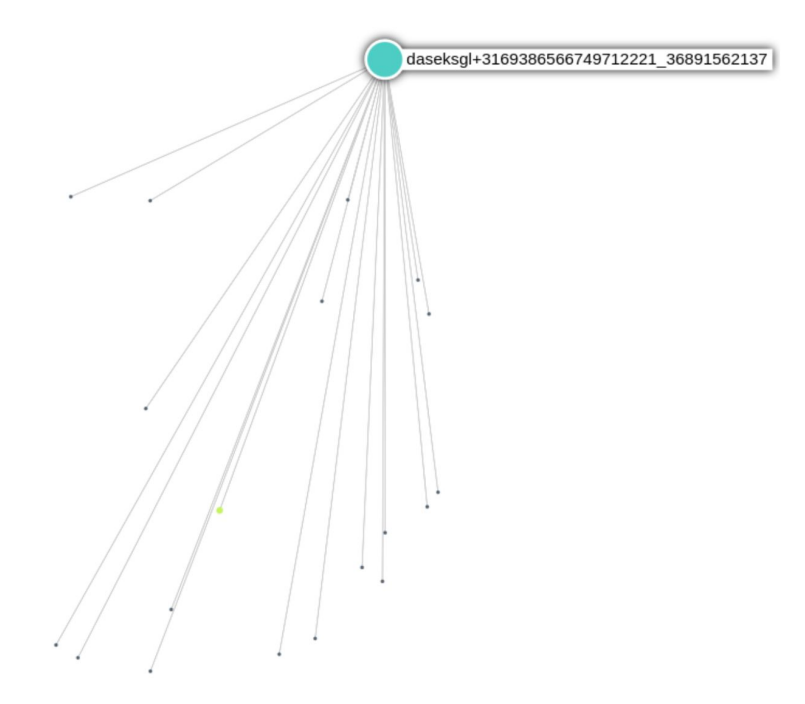

### @dasekgl instagram post using 18 hashtags

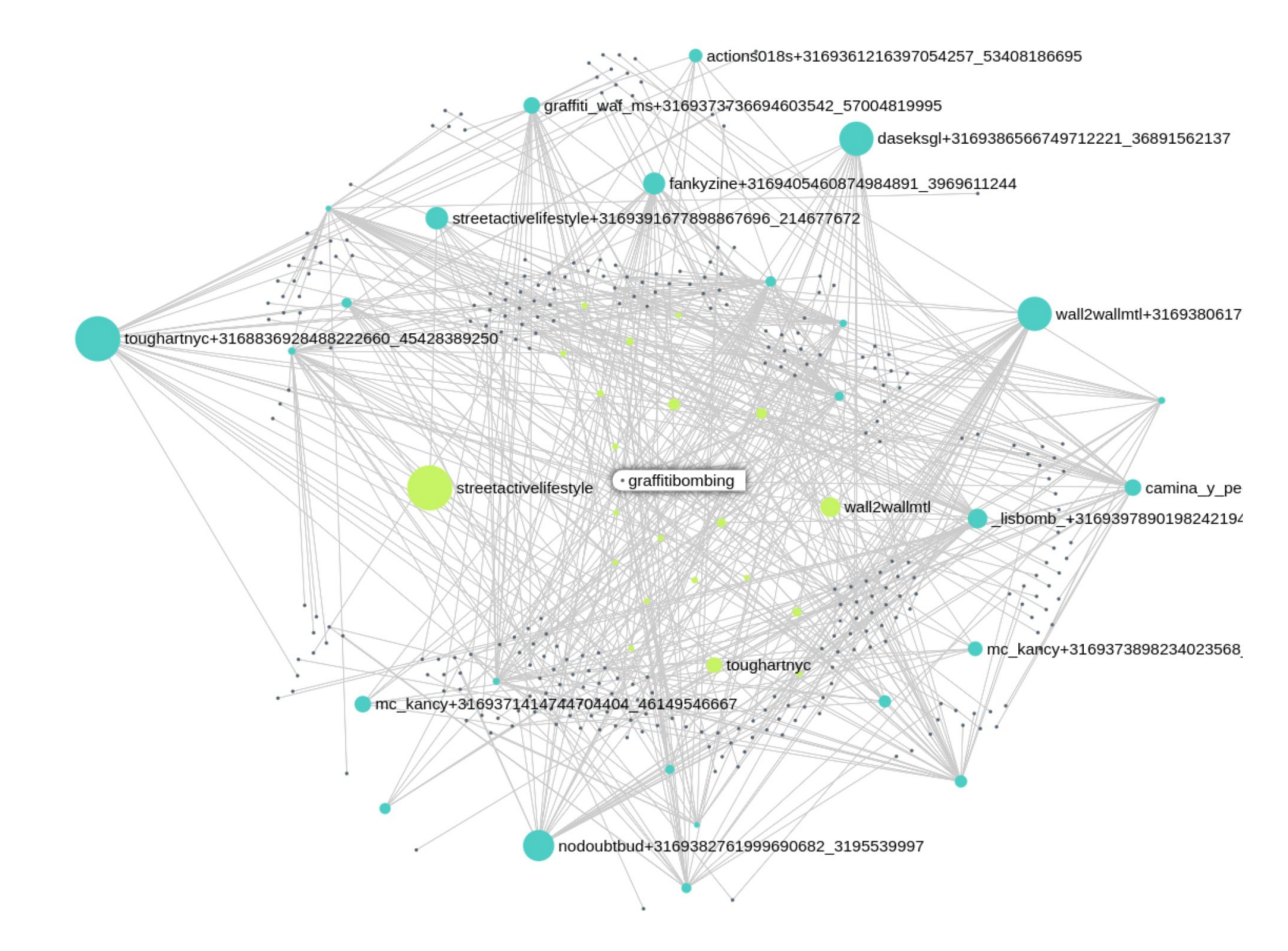

#### Instagrapi - Unofficial Instagram API for Python -> idmb

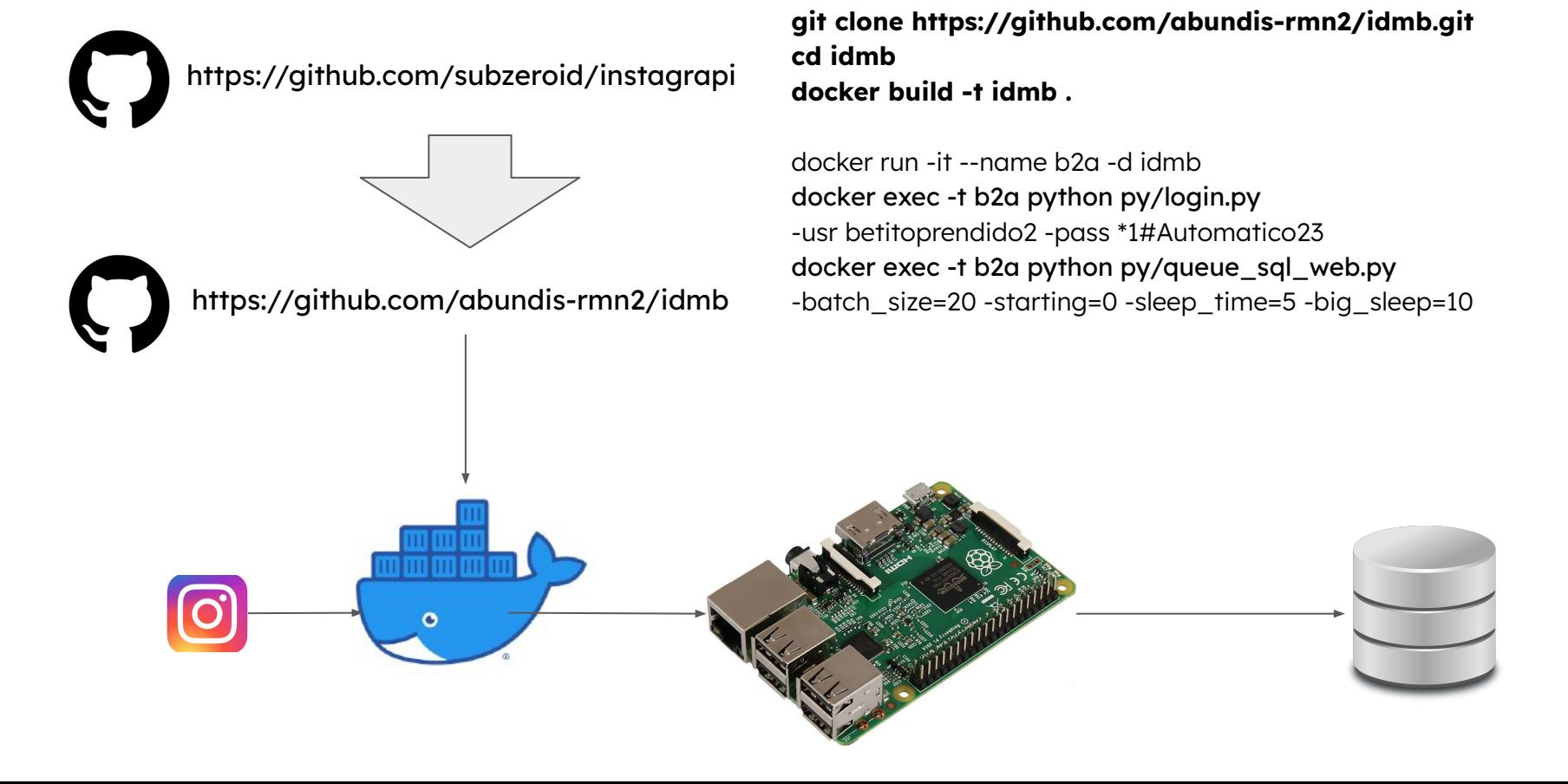

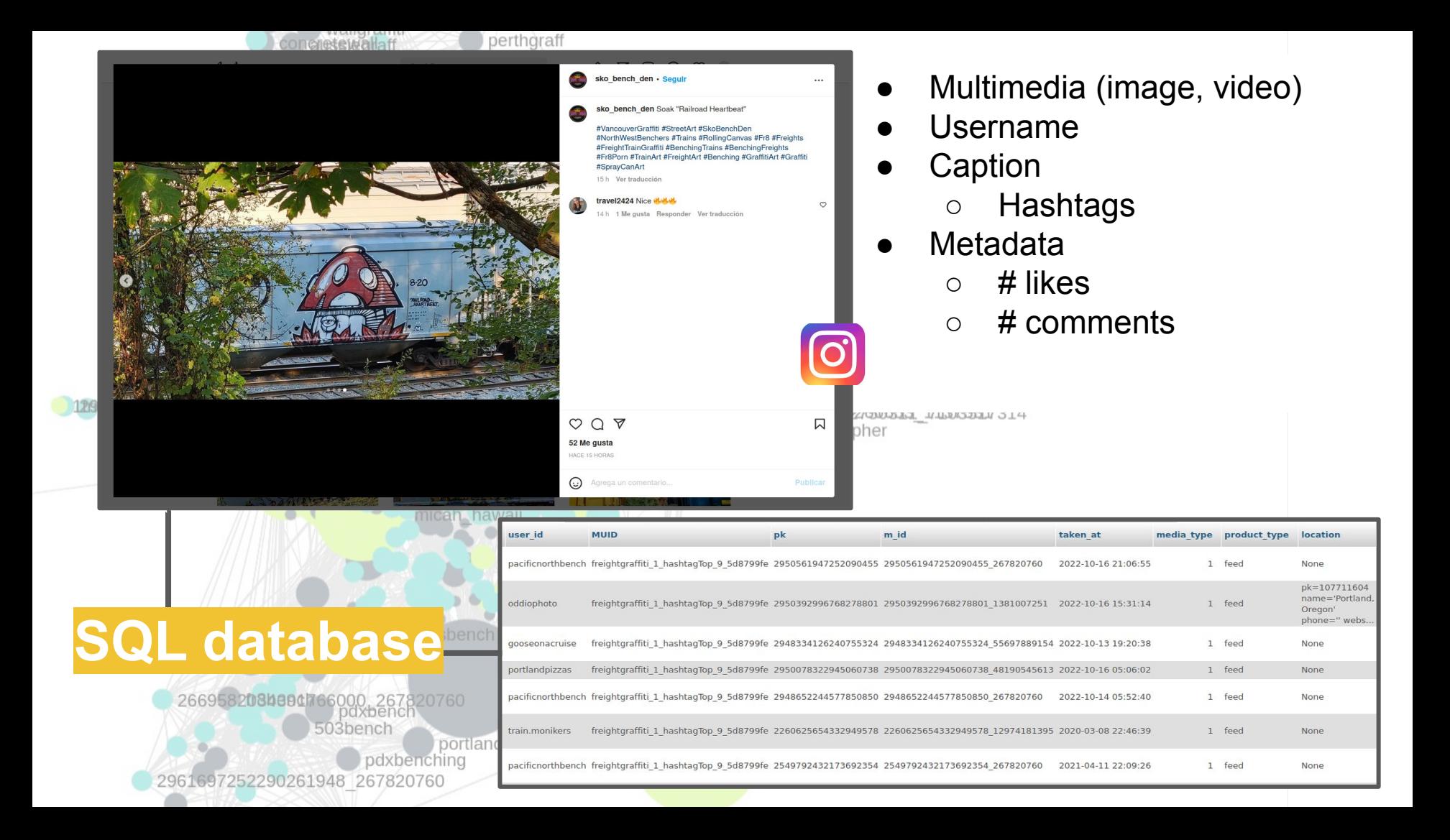

## // Hashtag analysis and categorization

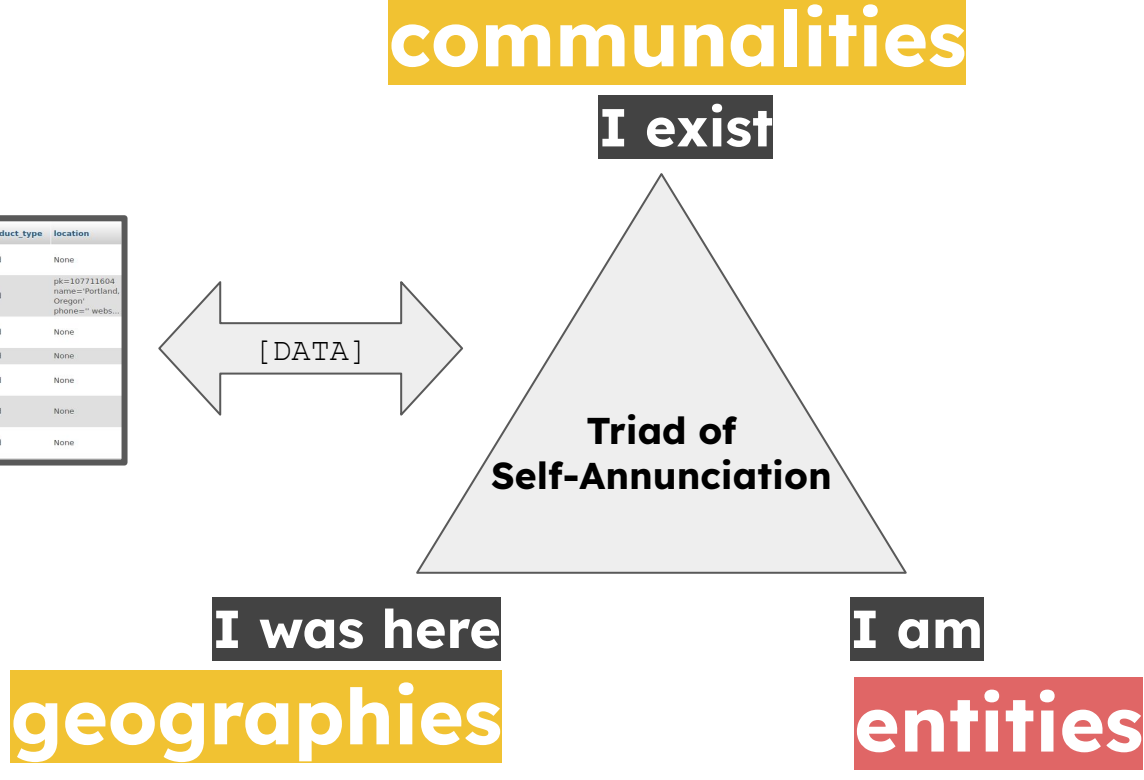

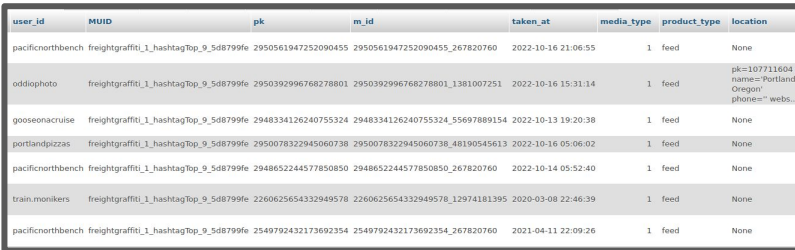

## // Hashtags as symbolic forms > Text Analysis with spaCy

>> El grafiti de firma: un recorrido histórico-social por el grafiti de ayer y hoy, 2014 @ Figueroa

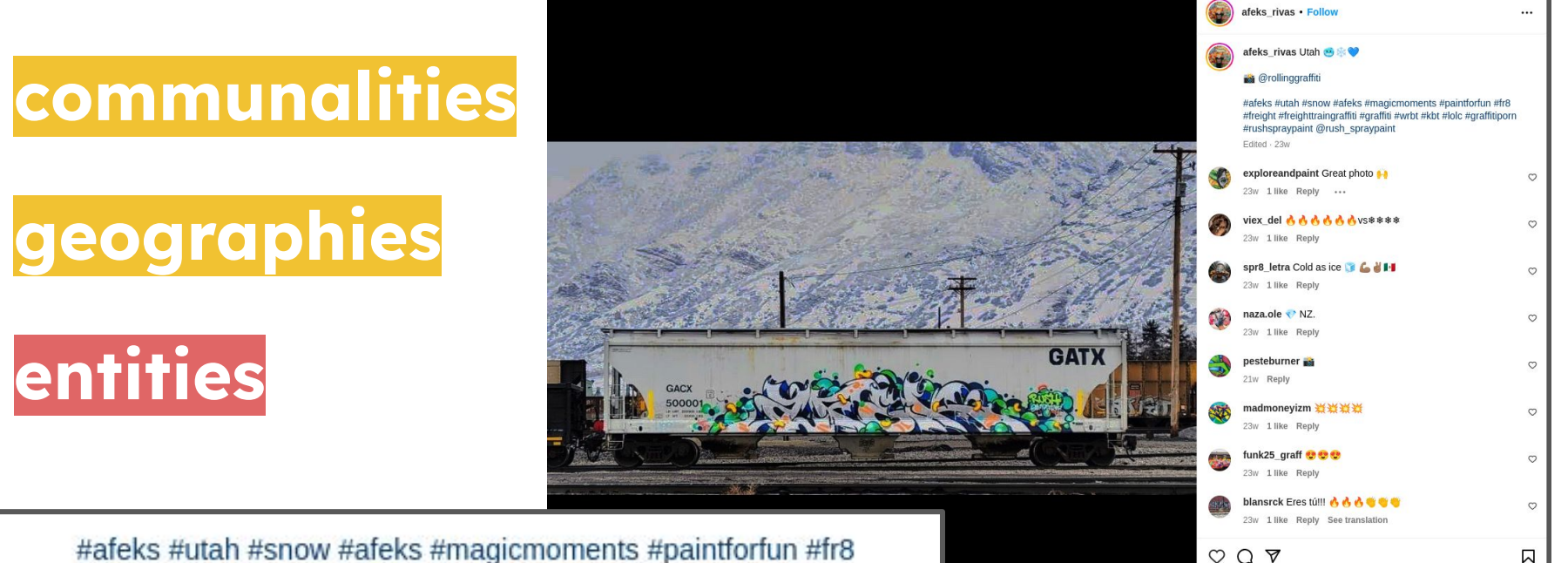

746 likes JANUARY 21

(c) Add a comment...

#freight #freighttraingraffiti #graffiti #wrbt #kbt #lolc #graffitiporn #rushspraypaint @rush spraypaint

Edited · 23w

## // Hashtags as symbolic forms > Text Analysis with spaCy

>> El grafiti de firma: un recorrido histórico-social por el grafiti de ayer y hoy, 2014 @ Figueroa

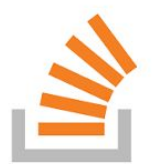

# **hashtag\_splitter\_tagger()**

https://stackoverflow.com/questions/20516100/term-split-by-hashtag-of-multiple-words/20518476#20518476

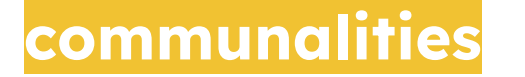

**geographies**

**entities**

In Diccionary> if (word == graffitiLingo.[]) In Diccionary > if (word == railroadLingo.[])

In Diccionary > if (word == naCities() ) \*geonamescache

Out of Vocabulary > if (word != WordsOfWorld.[])  $>$  if (word  $> 4$ ) = writer  $>$  else if (word  $<$  4) = crew In tags we trust > if word && "graffiti" in caption)

## // Hashtags as symbolic forms > Text Analysis with spaCy

#### Image from ML inference (if available)

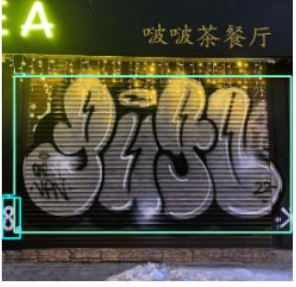

Post data

- · User: joint\_pugo\_kill
- Posted @: 2022-03-27 15:38:03
- Comments: 1
- $\bullet$  Likes: 47
- Media type:feed

· Hashtags:["kudo", "rushspraypaint", "bubblestyle", "graffittichinatown", "throwup", "ekaterinburgthrowup", "throwupcult"]

• Text inference:[["throwup", "graffiti\_lingo", "throwup"], ["throwupcult", "graffiti\_lingo", "throwup"], ["bubblestyle", "graffiti\_lingo", "bubblestyle"], ["ekaterinburgthrowup", "graffiti\_lingo", "throwup"], ["rushsprayphint"] "graffiti lingo", "paint"], ["kudo", "entity", "writer", "kudo"], ["graffittichinatown", "graffiti\_lingo", "graff"]]

· Image inference: [["Bomba", 0.9894751310348511], ["Tag", 0.6429327130317688]]

// [hashtag, type of term founded, term InDict - OoV] var textInference = ["throwup", "graffiti\_lingo", "throwup"], ["throwupcult", "graffiti\_lingo", "throwup"], ["bubblestyle", "graffiti\_lingo", "bubblestyle"], ["ekaterinburgthrowup", "graffiti\_lingo", "throwup"], ["rushspraypaint", "graffiti\_lingo", "paint"], ["kudo", "entity", "writer", "kudo"], ["graffittichinatown", "graffiti\_lingo", "graff"]]

#### **{each inference is stored in a SQL Database, and from there, we start the social analysis}**

>> afeks\_1\_hashtagTop\_9\_7052518d >> term: graffiti\_lingo.dict() > art

**{each inference is stored in a SQL Database, and from there, we start the social analysis}**

graffiti lingo

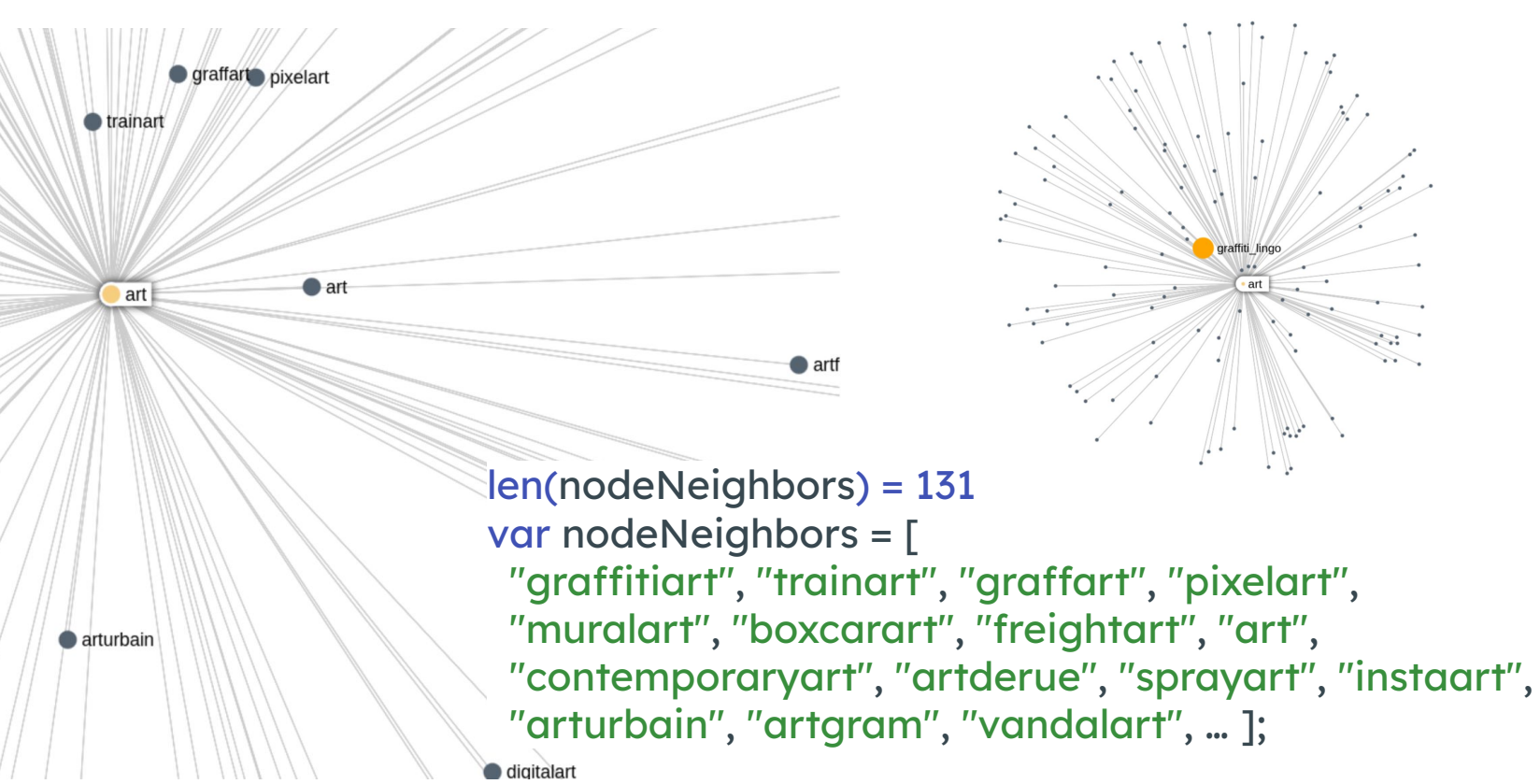

etandard&networkfilter%5B%5D=text\_ai&networkfilter% [ze=false&barnesHutTheta=0.5&outboundAttractionDistribution=false&linLogMode=false&slowDown=1&strongGravityMode=false&nodeFixedSize=true&initialLayout=circlepack&autoGravityScale=auto&submit=](https://data.abundis.com.mx/vista/hashtags_ai_data_live.php?id=67&networkfilter%5B%5D=standard&networkfilter%5B%5D=text_ai&networkfilter%5B%5D=text_ai_entitites&nodeMinDegree=0&cleanEntities=true&adjustSizes=false&barnesHutOptimize=false&barnesHutTheta=0.5&outboundAttractionDistribution=false&linLogMode=false&slowDown=1&strongGravityMode=false&nodeFixedSize=true&initialLayout=circlepack&autoGravityScale=auto&submit=)

### sPacy - Industrial-strength NLP

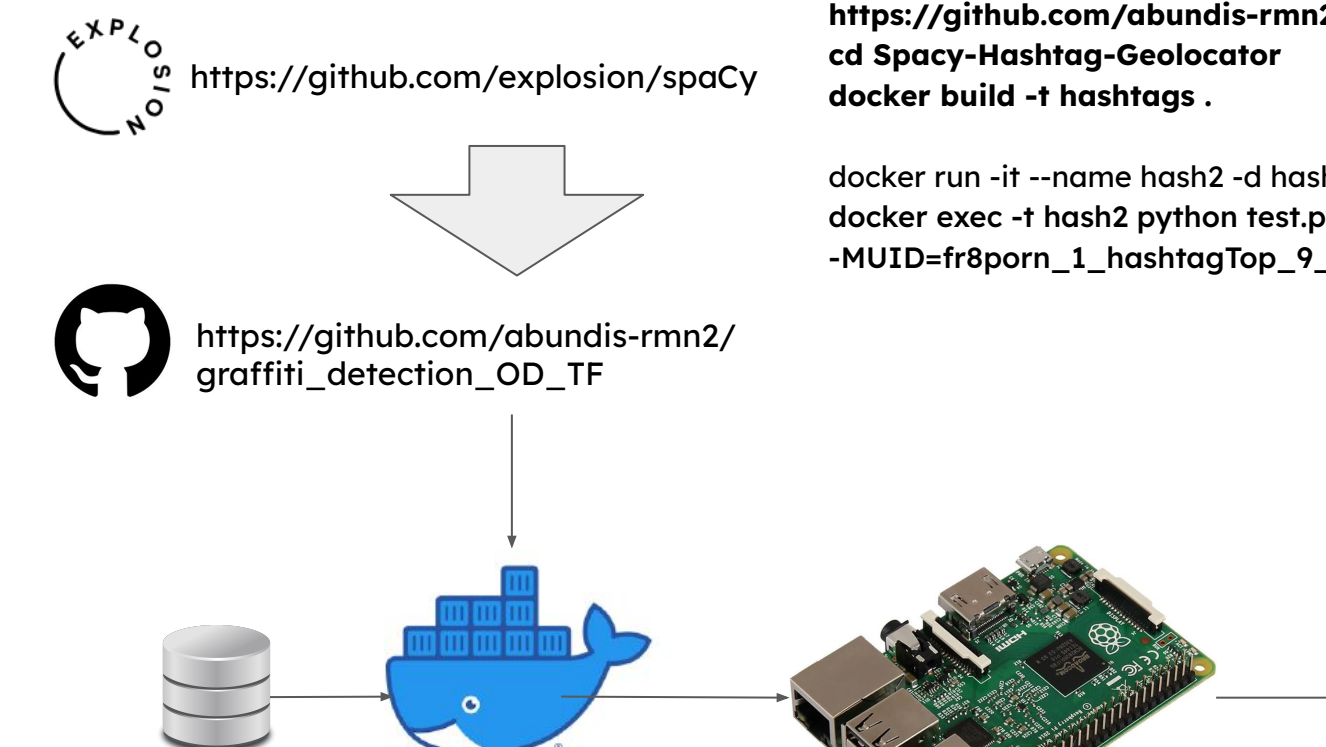

**https://github.com/abundis-rmn2/Spacy-Hashtag-Geolocator**

docker run -it --name hash2 -d hashtags docker exec -t hash2 python test.py -MUID=fr8porn\_1\_hashtagTop\_9\_3bf76f18

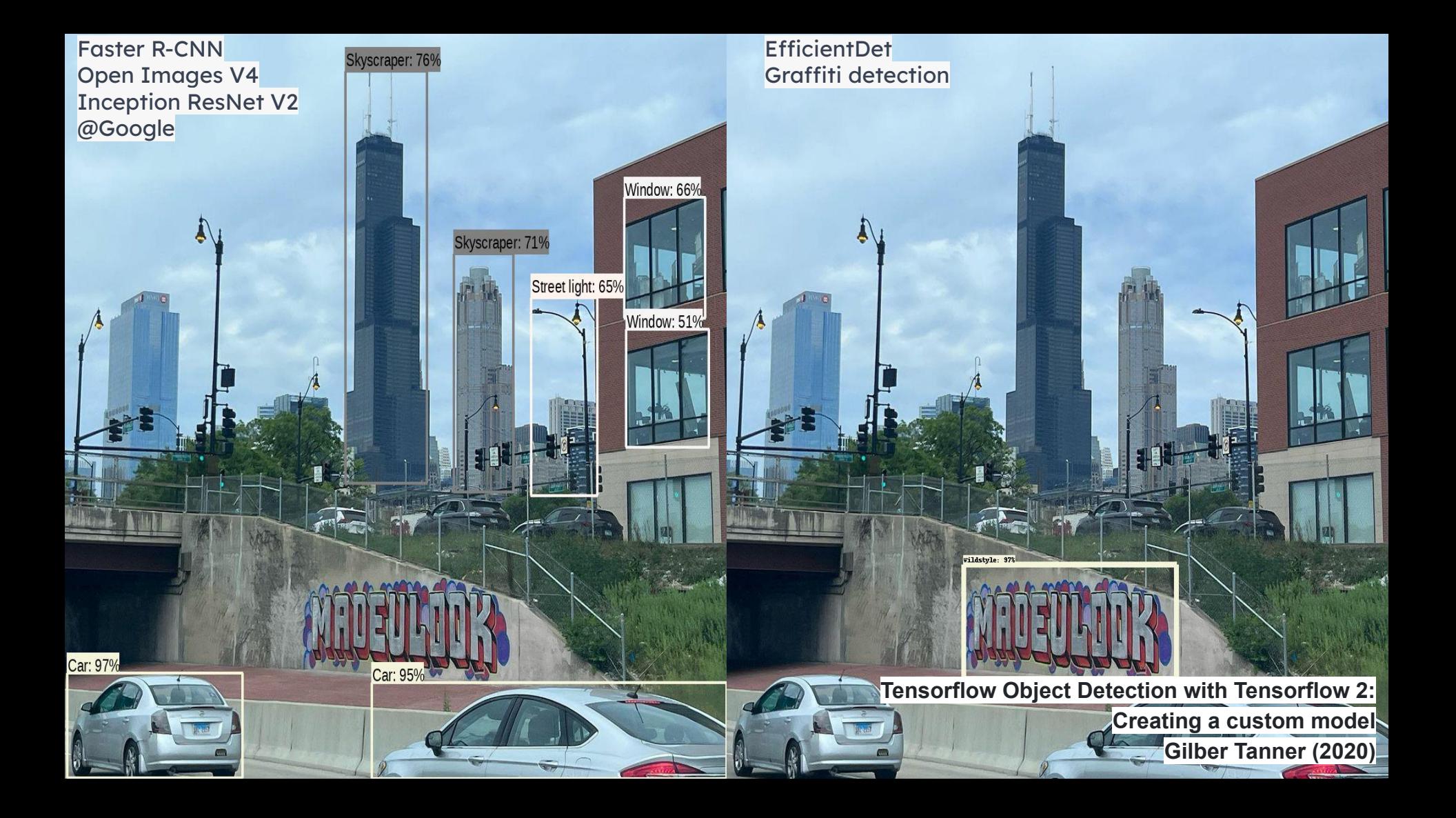

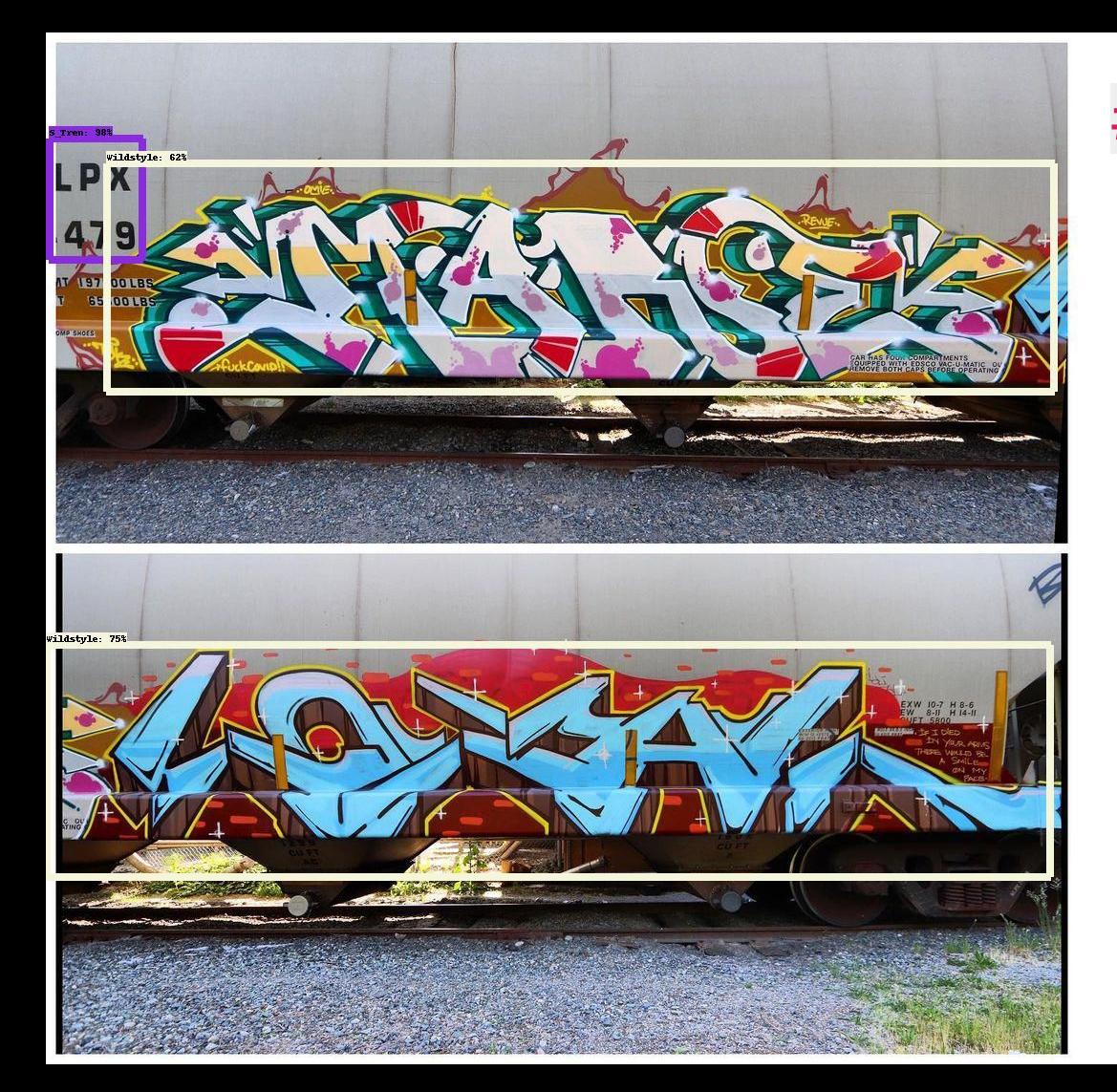

## # Model Inference

User: b.gnarley Posted @: 2023-05-31 22:27:07 Image inference: [["S\_Tren", 0.9833754897117615], ["Wildstyle", 0.754450798034668], ["Wildstyle", 0.6232936978340149]]

**{each inference is stored in a SQL Database, and from there, we start the social analysis.}**

#### TensorFlow - Custom Model

https://www.tensorflow.org/?hl=es

https://github.com/abundis-rmn2/ graffiti\_detection\_OD\_TF

△ Inference SQL ☆  $\overline{c}$ Archivo Editar Ver Insertar Entorno de ejecución Herramientas Ayuda Última modificación: 27 de enero + Código + Texto 這  $\alpha$ [ ] MUID = "nogalesbench 1 hashtagTop 9 704dd528'  $\{x\}$ [ ] !pip install pillow-heif  $C_{\overline{M}}$ [ ] !pip install mysql-connector  $\Box$ the TensorFlow Model Garden repository !git clone https://github.com/tensorflow/models.git + Código - + Texto [ ] !apt-get install protobuf-compiler python-lxml python-pil Añadir celda de texto !pip install Cython pandas tf-slim lvis [ ] #cd into 'TensorFlow/models/research' %cd '/content/models/research' !protoc object\_detection/protos/\*.proto --python\_out=. [ ] import os import sys os.environ['PYTHONPATH']+=":/content/models" sys.path.append("/content/models/research")  $[1$   $1$ [ ] !python /content/models/research/object\_detection/packages/tf2/setup.py build !python /content/models/research/object detection/packages/tf2/setup.py install  $\langle \rangle$ #cd into 'TensorFlow/models/research/object\_detection/builders/'  $\equiv$ %cd '/content/models/research/object\_detection/builders/' !python model builder tf2 test.py  $\sum$ from object detection.utils import label\_map\_util

## Relational databases == [data]

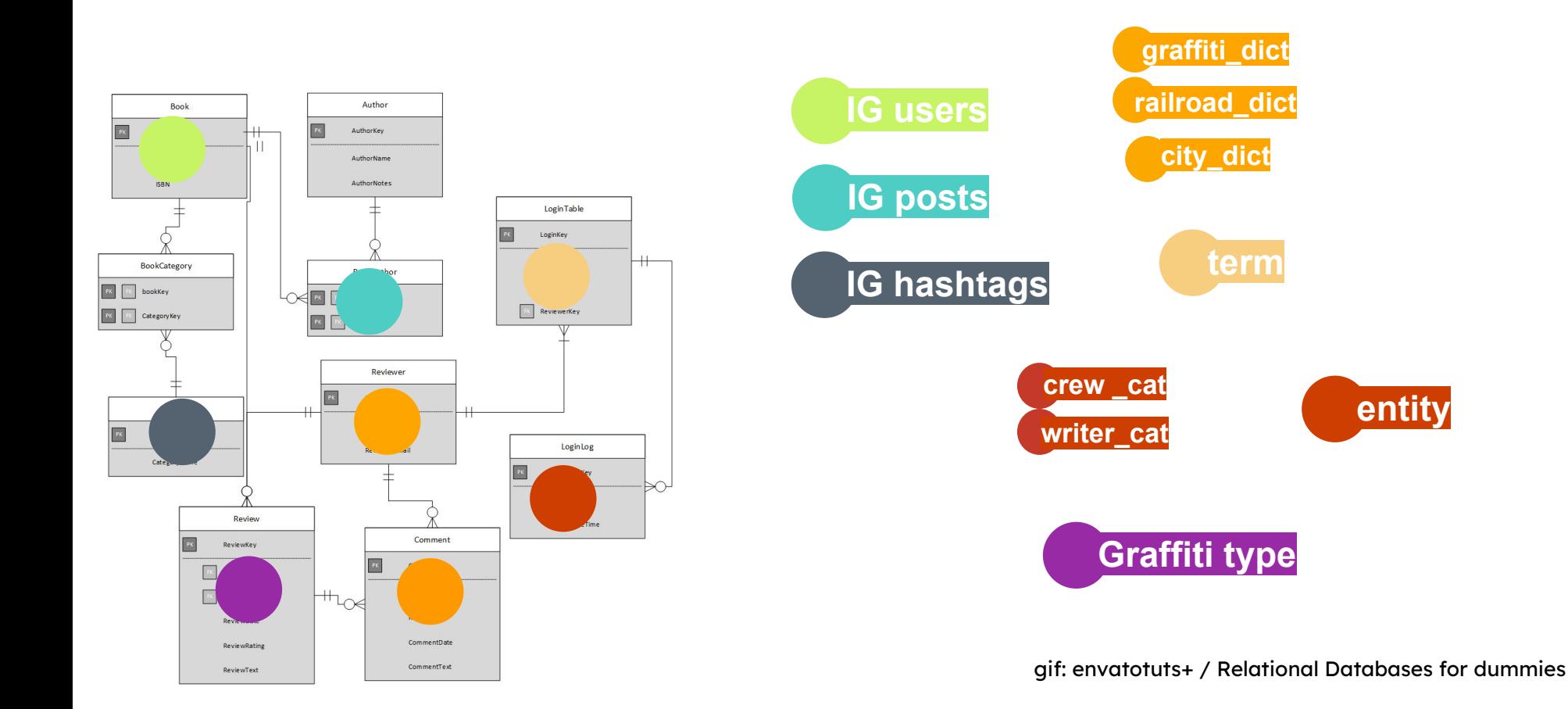

## Building JSON file from SQL == [MUID]

https://graphology.github.io/ (O) https://www.sigmajs.org/ 1+3084672574395400441-7667404602<br>omivulatili +31613610383<del>2</del>5211226 sarowthmentor+3199 None pkmnbw touko+284982983241952 **photography** DOV Cret None Person PHP graffit 1zclas+3197567797130199437 151757456 wildstyle 1up crew official+220; **JSON** oov\_writer e.m+319042238804164495689080489999863 network dafazolii+3188729855599646712 29354758 +3205431188361248220 581047( k+3204264703916031297\_40398314 toses\_one+3177080499451464575\_14928683977 luizclas+3199087130763390822 1517574560 graphologie design+3202363431890098378 22665088 SigmaJS

## Hypertextual conversations from symbolic perspective

**ML Inferences** Image Text (caption)

Users

**Posts** 

Hashtags

pkmnbw touko+ hotograph

**'Man is an animal suspended in webs of significance he himself has spun'** C. Geertz

#### Node reduction the shortest path to the "meaning"

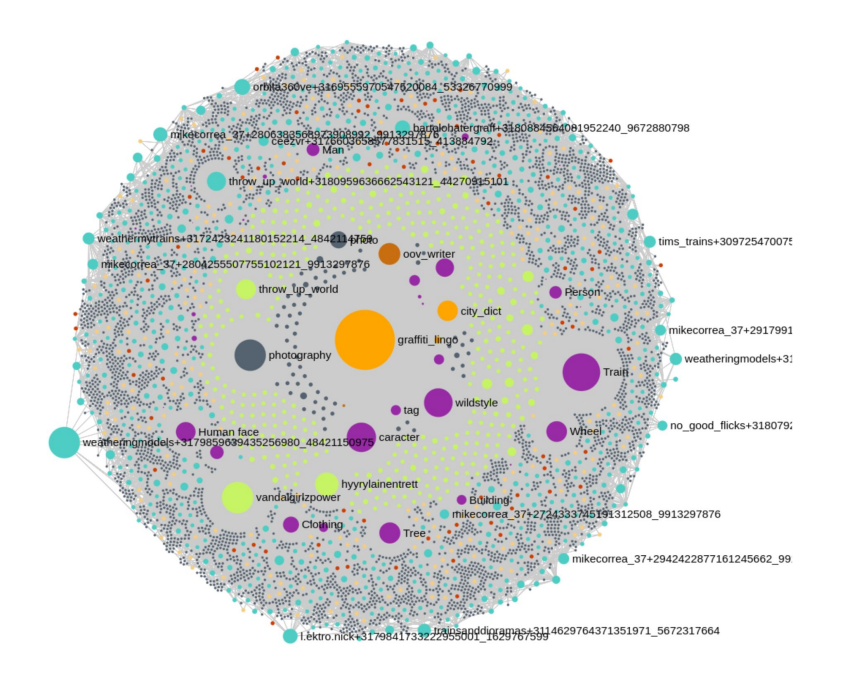

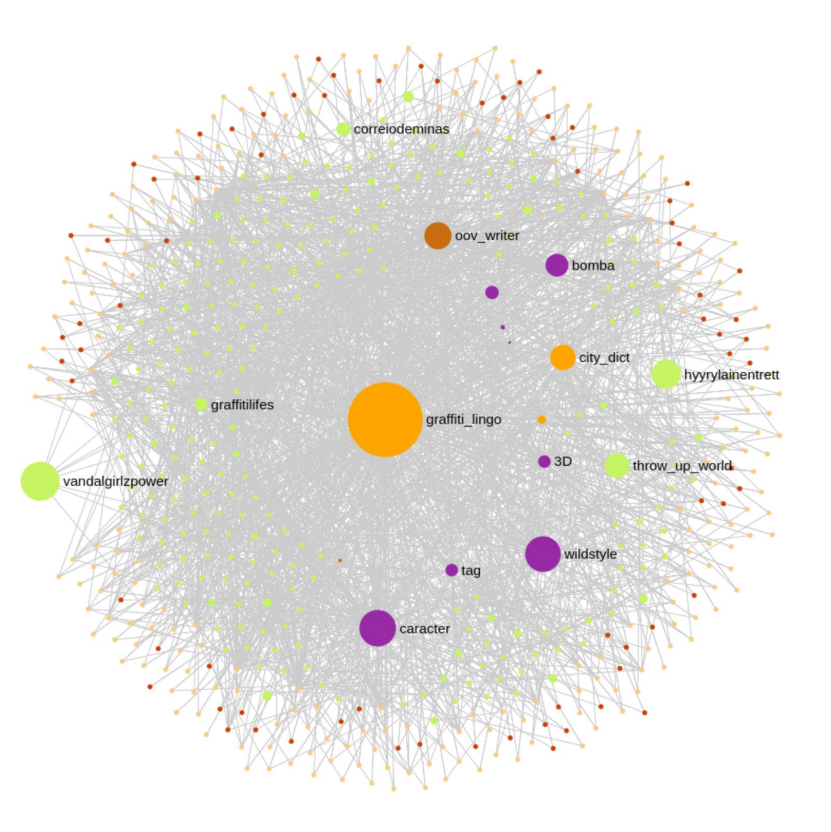

https://data.abundis.com.mx/vista/hashtags\_ai\_data\_live.php?id=67&networkfilter%5B%5D=standard&networkfilter%5B%5D=text\_ai&networkfilter%5B%5D=text\_ai\_entitites&nodeMinDegree=0&cleanEntities=true&adjustSizes=false&barnesHu [ze=false&barnesHutTheta=0.5&outboundAttractionDistribution=false&linLogMode=false&slowDown=1&strongGravityMode=false&nodeFixedSize=true&initialLayout=circlepack&autoGravityScale=auto&submit=](https://data.abundis.com.mx/vista/hashtags_ai_data_live.php?id=67&networkfilter%5B%5D=standard&networkfilter%5B%5D=text_ai&networkfilter%5B%5D=text_ai_entitites&nodeMinDegree=0&cleanEntities=true&adjustSizes=false&barnesHutOptimize=false&barnesHutTheta=0.5&outboundAttractionDistribution=false&linLogMode=false&slowDown=1&strongGravityMode=false&nodeFixedSize=true&initialLayout=circlepack&autoGravityScale=auto&submit=)

#### Node reduction the shortest path to the "meaning"

>> for each user node & for each node of the whole network if node is inference and is 3 steps > link user to inference & delete node (hashtag, user, post) else delete node

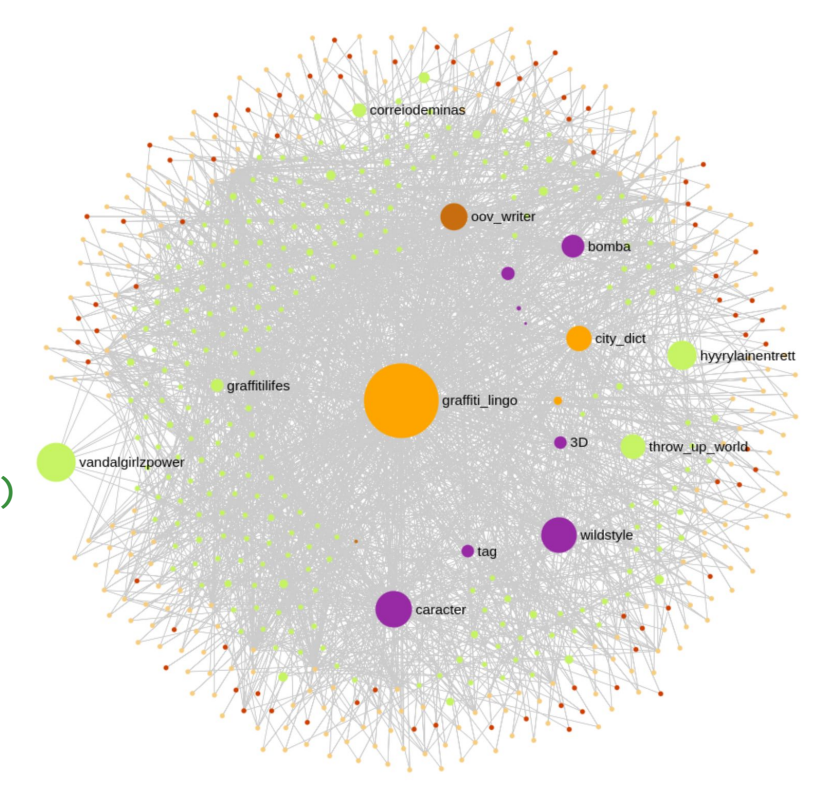

// Node reduction may be one kind of abstraction ( ? )

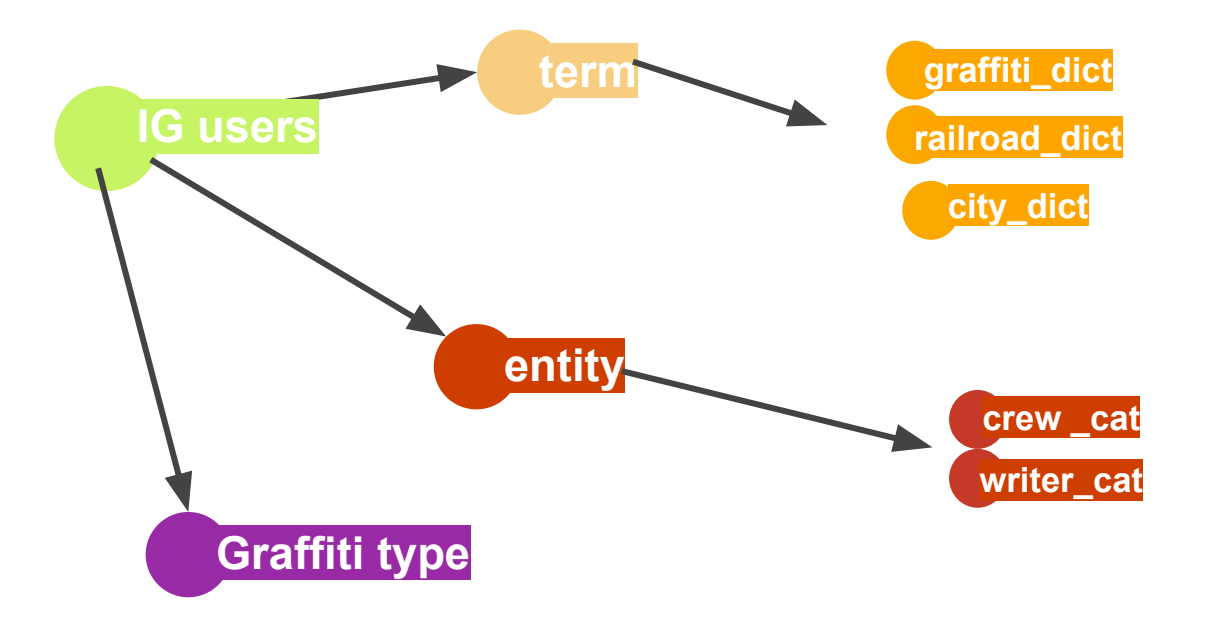

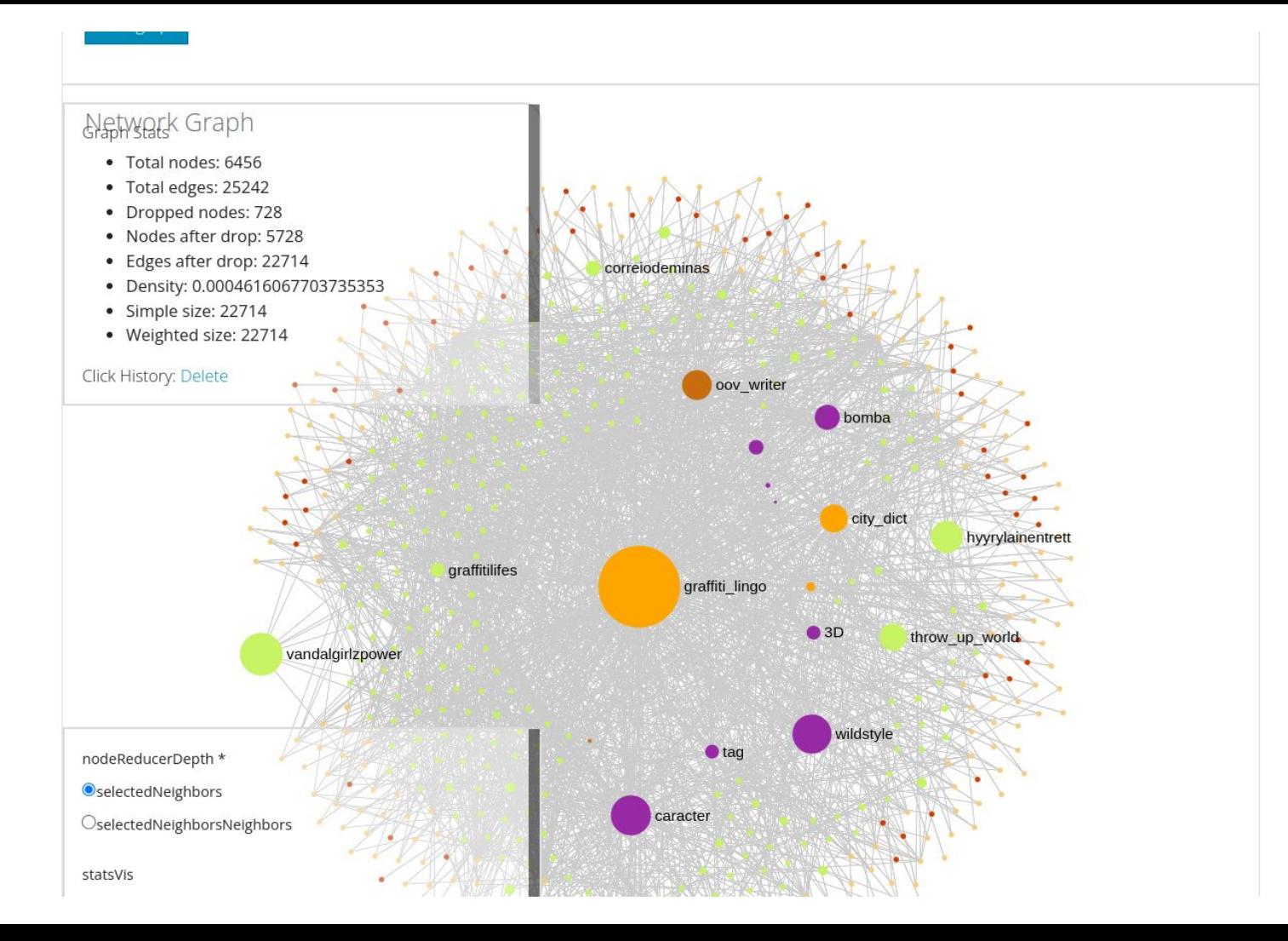